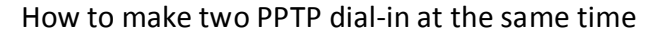

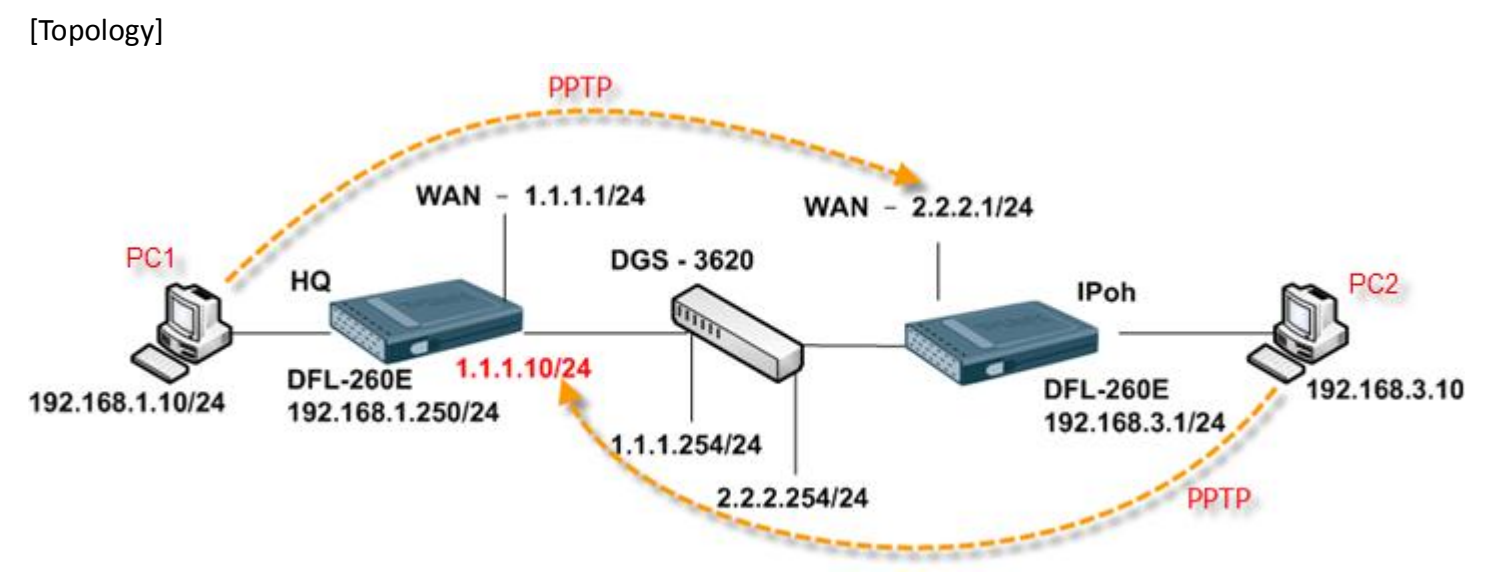

# [Case Number]: HQ20110825000003

#### [Notice]

One of our customer has three sites to use PPTP connect either other site as same time. If we use PPTP ALG, we can find some problem with connect. The first connect is success dial-in but the other side dial-in after it may fail at first time connect. It maybe two or three then success connect.

Behind this information is come from our developer.

We suspect the problem is due to how GRE packets work. Since GRE is not TCP or UDP but rather IP protocol 47, the DFL cannot distinguish between the clients due to the lack of a way to distinguish the clients from each other as GRE does not have any source or destination ports. So in this scenario it works fine when one client is connected. The connection table looks something like this: RAWIP GRE core:192.168.98.11:0 ge1:192.168.98.21:0 130 But when a client in the other direction establishes his connection, the GRE traffic will fail as the packet itself only contain information about source and destination IP. It cannot be distinguished by port or interface. That's why a possible solution would be to use another IP on one of the sides to solve this problem. I am unsure whenever the PPTP-ALG would help in this case as you have a server on both sides.

If we want success connect as same time at first connection, we need more one of same IP range address.

This KM is show how to set up two of sites with connect as same time. We have assumed two of more people will connect at the same time between two sites. So, it must set up PPTP ALG first. In this case we have used public ARP at different IP in same WAN port.

### [DFL-260E Setup] Ipoh

1. Objects > Address Book

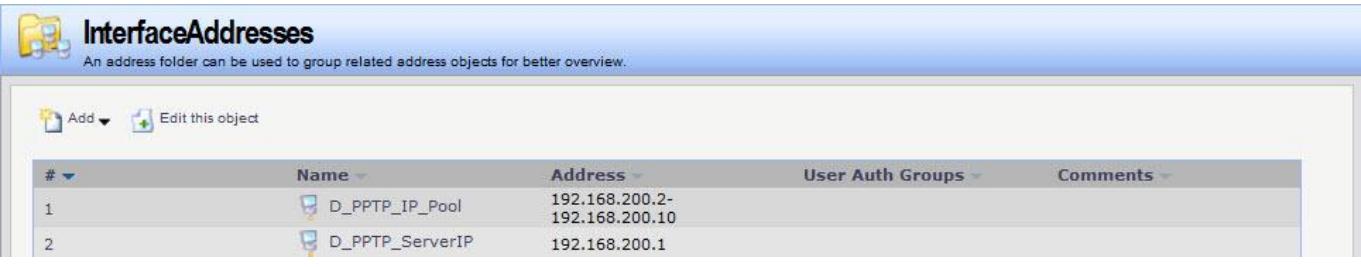

2. Objects > ALG with AV/WCF

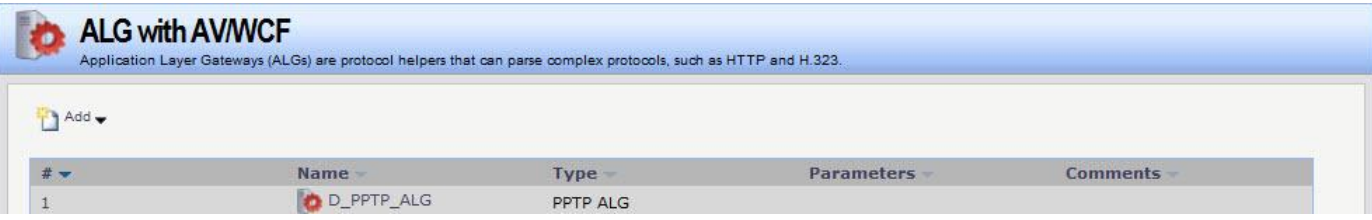

3. Objects > Services

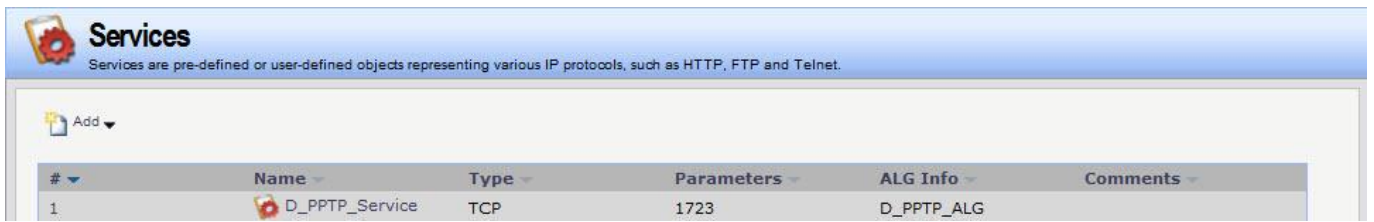

4. Interfaces > PPTP/L2TP Servers

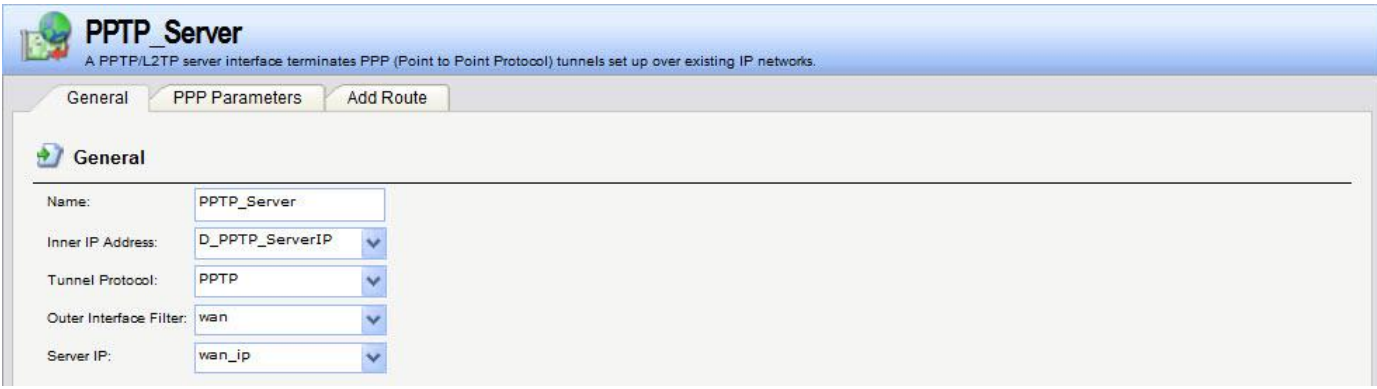

5. User Authentication> User Authentication Rules

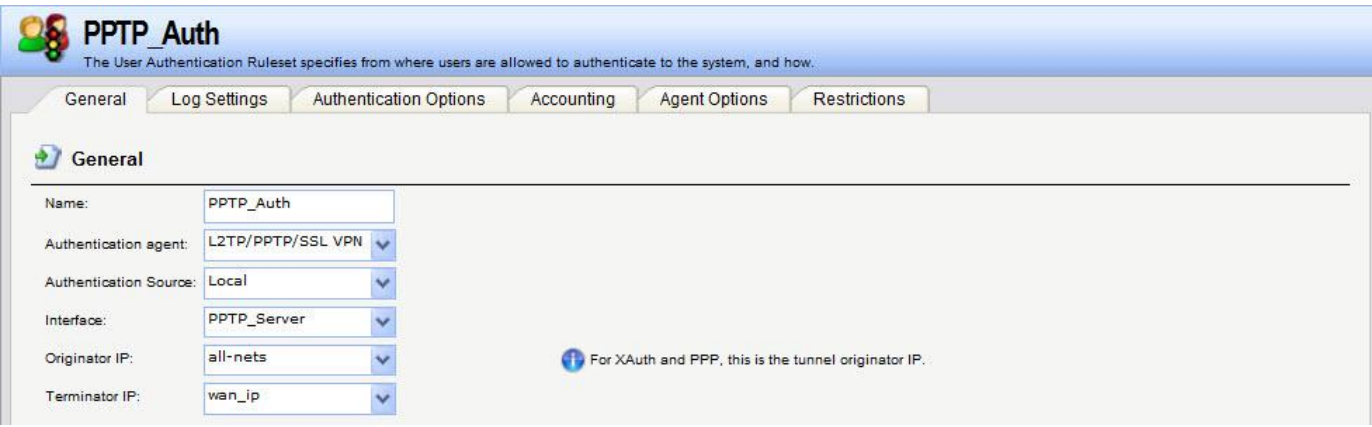

6. Rules > IP Rules

| # -            | Name -                   | <b>Action</b> | Source interface         | Source network | <b>Destination interface</b> | <b>Destination network</b> | Service        |
|----------------|--------------------------|---------------|--------------------------|----------------|------------------------------|----------------------------|----------------|
| $\frac{1}{2}$  | Ping_WAN                 |               | Allow PPTP_Server        | $=$ all-nets   | <b>Sel core</b>              | $\frac{1}{2}$ lan_ip       | all_icmp       |
| $\overline{2}$ | PPTP_Suite H Allow M wan |               |                          | all-nets<br>B  | si core                      | wan ip                     | pptp-suite     |
| $\overline{3}$ | <b>PPTP_ALG</b>          | NAT           | <b>Silan</b>             | ₩<br>lannet    | wan                          | $H$ all-nets               | D_PPTP_Service |
| 4              | <b>S</b> PPTP_In         |               | <b>Allow</b> PPTP_Server | all-nets       | <b>Salan</b>                 | ч<br>lannet                | all_services   |
| 5              | PPTP_Out                 | Allow I lan   |                          | ч<br>lannet    | <b>PPTP_Server</b>           | $H$ all-nets               | all_services   |

# Rule 1 is test for ping firewall gateway.

# [DFL-260E Setup] HQ

1. Objects > Address Book

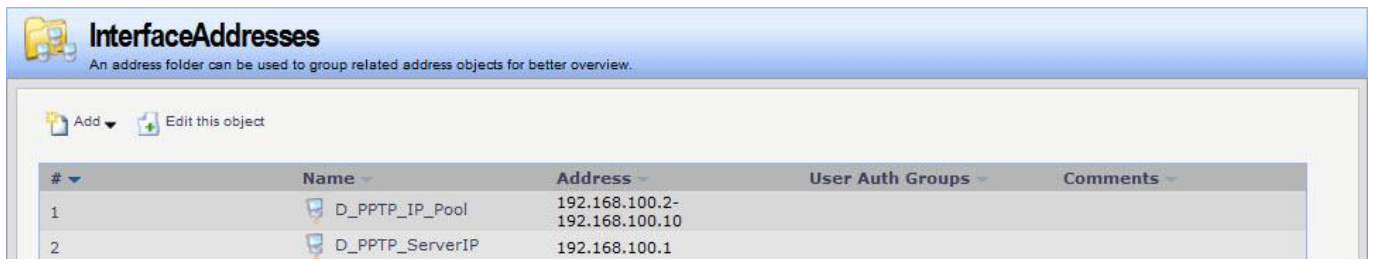

- 2. PPTP ALG & PPTP Service as same as Ipoh setting.
- 3. Interfaces > PPTP/L2TP Servers

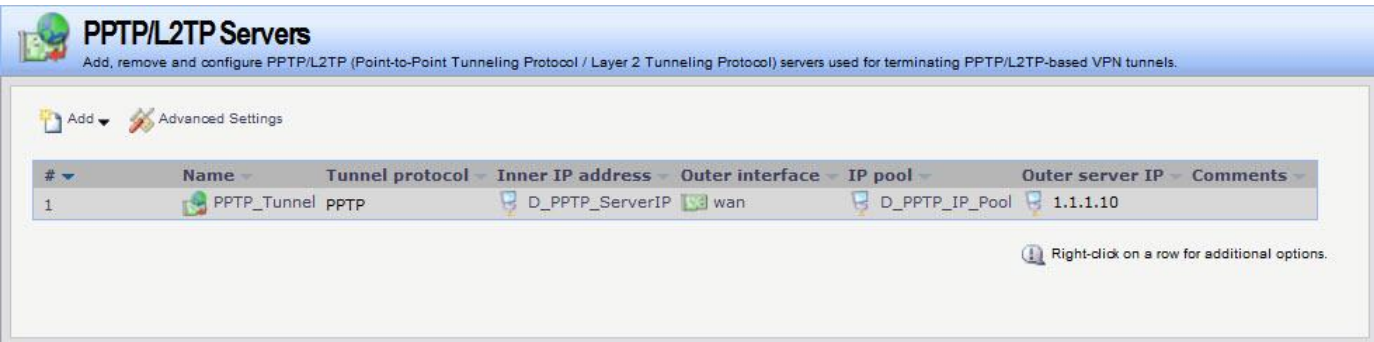

4. User Authentication > User Authentication Rules

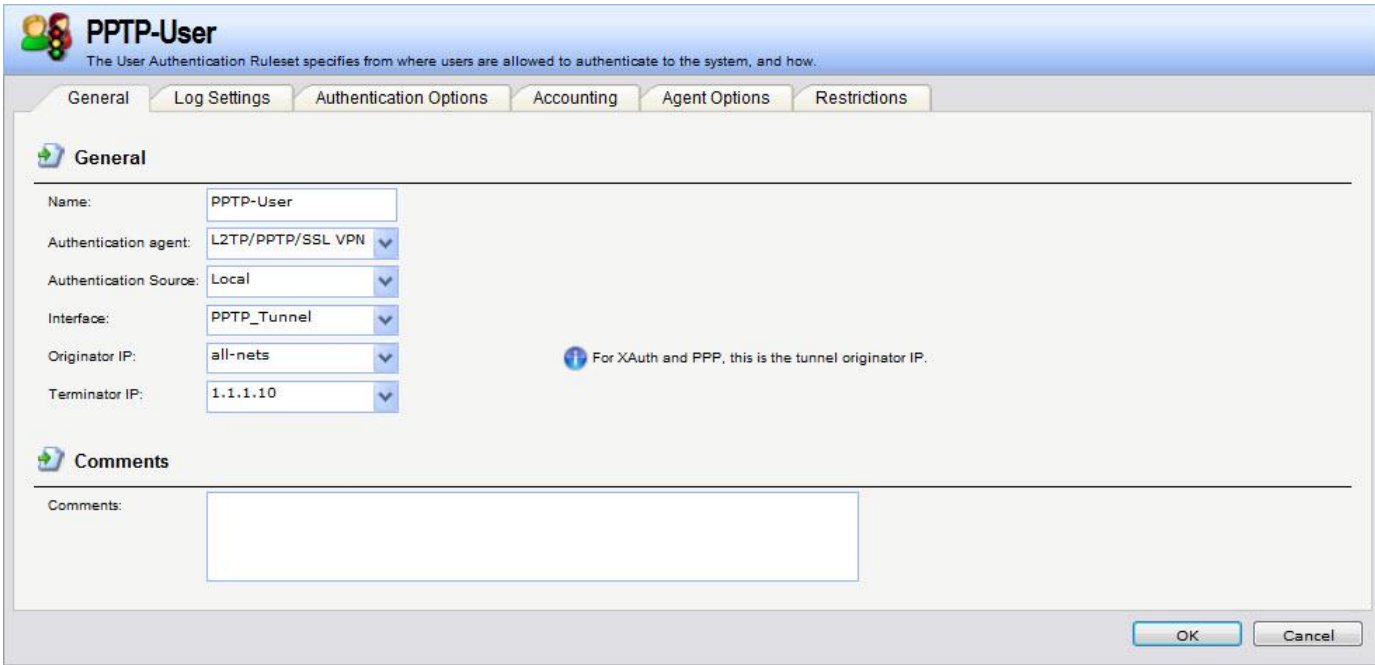

# 5. Routing > Routing Tables > main

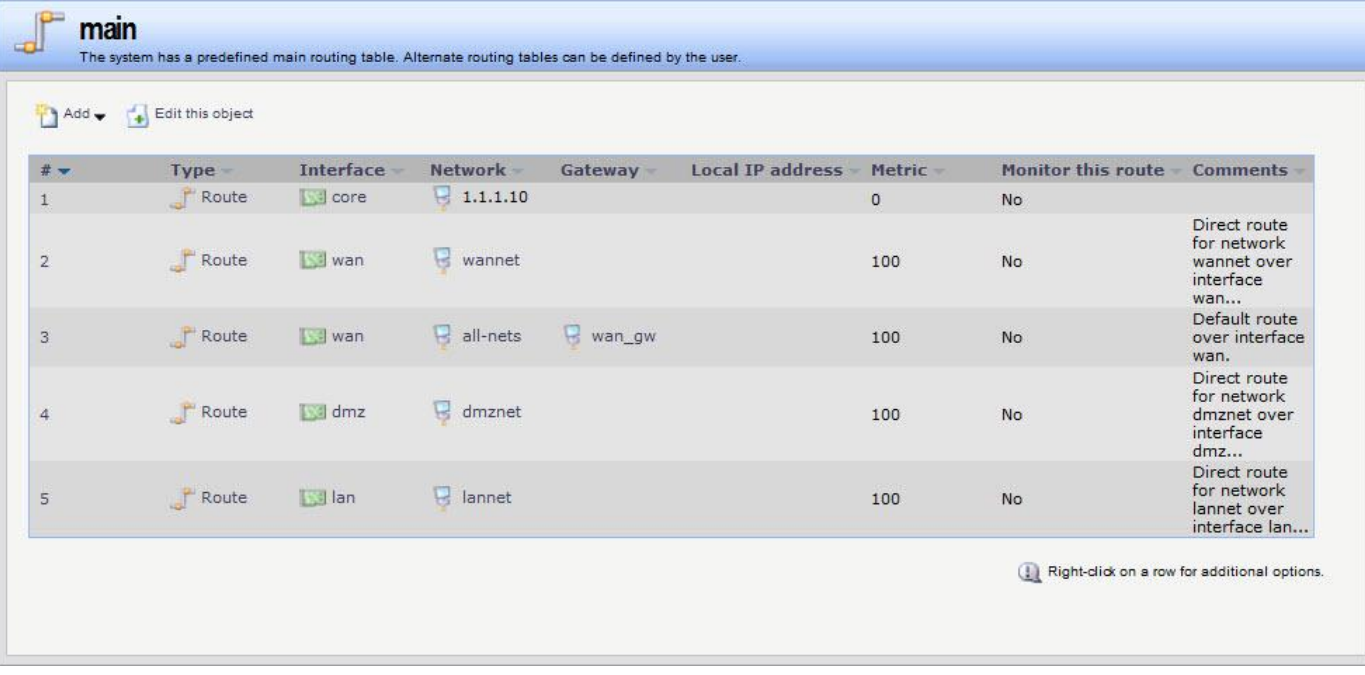

6. Rules > IP Rules

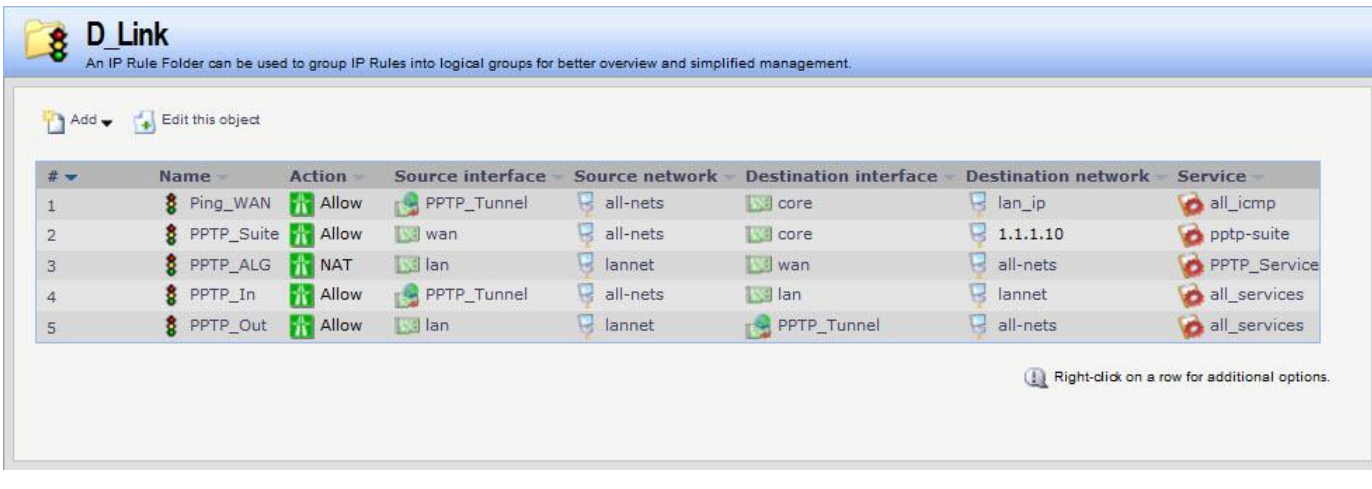

# Rule 1 is test for ping firewall gateway.

[Test]

In PC1

- 1. Connect PPTP with 2.2.2.1.
- 2. Ping 192.168.3.1 –t

In PC2

- 1. Connect PPTP with 1.1.1.10.
- 2. Ping 192.168.1.250 –t

If two of connects are success and ping command is not lose any packet or connect is fine with any PPTP session. It's working, Congratulations.

END